Subject: Re: problem in running DataWarrior on MacBook Pro Posted by [thomas](https://openmolecules.org/forum/index.php?t=usrinfo&id=6) on Sun, 08 Nov 2020 12:31:55 GMT [View Forum Message](https://openmolecules.org/forum/index.php?t=rview&th=430&goto=1114#msg_1114) <> [Reply to Message](https://openmolecules.org/forum/index.php?t=post&reply_to=1114)

I made a Google search and found the following three solutions (which I cannot verify, because my Mac still runs High Sierra):

After you see the dialog box with Move to trash and Cancel:

Click Cancel

Open up System Preferences

Go to Security and Privacy -> General

 There will be a message about the program that was blocked, with the option to Open Anyway Source: this Apple support page (See section How to open an app that hasn't been notarized or is from an unidentified developer)

Hold the Control key and click on the app icon to open DataWarrior...

Type in a terminal window: xattr -d com.apple.quarantine /Applications/DataWarrior.app

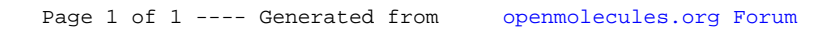